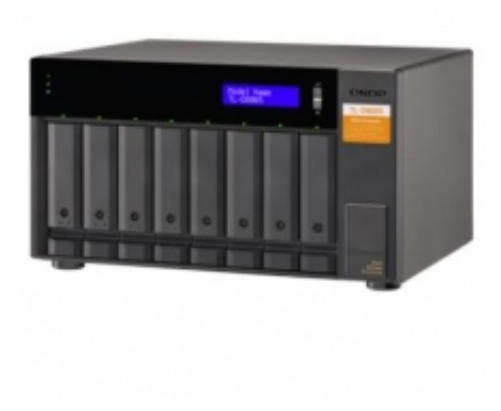

# Obudowa rozszerzająca QNAP TL-D800S 8xHDD

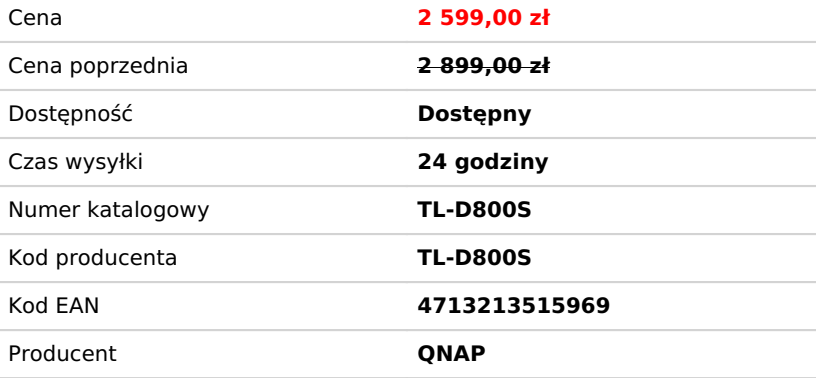

# Opis produktu

Obudowa dyskowa JBOD TL-D800S umożliwia tworzenie kopii zapasowych i rozbudowę systemu QNAP NAS, komputerów z systemem Windows® i Ubuntu® oraz serwerów. Model TL-D800S jest wyposażony w osiem 3,5-calowych zatok dyskowaych SATA 6 Gb/s, i oferuje kartę QXP PCIe do podłączania obudowy przy użyciu kabla SFF-8088 (lub SFF-8644). Zapewnia niezawodną wydajność odczytu/zapisu, umożliwiając płynne działanie pamięci masowej i tworzenie kopii zapasowych.

1. Firma QNAP zaleca stosowanie standardowej procedury w celu połączenia lub rozłączenia z modelem TL-D800S. Więcej informacji można uzyskać w instrukcji obsługi TL-D800S.

2. Modelu TL-D800S można używać jako indywidualnej puli lub woluminu pamięci na serwerze NAS. Jego puli/woluminu pamięci masowej nie można łączyć z pamięcią na podłączonym serwerze NAS. Aplikacji system NAS nie można instalować w modelu TL-D800S.

3. Model TL-D800S obsługuje tylko QNAP NAS z systemem operacyjnym QTS 4.4.2 (lub nowszym) lub QTS hero.

Kieszenie na dyski twarde z funkcją blokady zapobiegają przypadkowemu wysunięciu dysków.

Kabel połączeniowy SFF-8088 (lub SFF-8644) obsługuje cztery kanały SATA 6 Gb/s na kabel (łącznie 24 Gb/s) i zapewnia prędkości transferu danych wyższe niż w przypadku eSATA i USB.

Łatwa obsługa. QNAP NAS i komputer PC mogą przy użyciu dedykowanego oprogramowania monitorować i pobierać informacje o JBOD, i nimi zarządzać.

# **Wysokowydajne TL SATA JBOD**

TL SATA JBOD obsługuje wielokanałowy transfer SATA 6 Gb/s, a każdy kanał SATA bezpośrednio łączy się z jednym napędem SATA, przyczyniając się do zwiększania wydajności. Wysokiej szybkości kanał 1-1 umożliwia TL SATA JBOD uzyskanie znakomitej wydajności transferu.

Uwaga: Kolejność portów SFF i gniazd na dyski: Port SFF 1 do gniazda HDD 1-4, port SFF 2 do gniazda HDD 5-8, port SFF 3 do gniazda HDD 9-12, port SFF 4 do gniazda SDD 1-4 (TL-D1600S)

# **Elastyczna konfiguracja i zarządzanie pamięcią masową**

Model TL-D800S oferuje konfiguracje pamięci masowej kontrolowane przez oprogramowanie, zapewniając większą elastyczność zarządzania. Można skonfigurować RAID i monitorować obudowę JBOD oraz stan dysku przy użyciu funkcji Pamięć masowa i migawki po podłączeniu do serwera NAS z systemem QTS lub QTS hero, lub przy użyciu narzędzia QNAP JBOD Manager po podłączeniu do komputera.

Przy użyciu Menedżera pamięci masowej i migawek systemu QTS lub QTS hero skonfiguruj model TL-D800S jako obudowę pamięci masowej dla serwera QNAP NAS. Tryb rozbudowy pamięci masowej NAS obsługuje różne funkcje NAS, w tym pule pamięci i migawki. Przy użyciu TL-D800S można w łatwy sposób rozbudowywać pojemność pamięci masowej.

Aplikacja QNAP JBOD Manager to narzędzie do monitorowania modelu TL-D800S na komputerach z systemem Windows® i Ubuntu®. Można szybko uzyskać informacje o stanie dysków, informacje o JBOD i jego stanie, wyświetlać prędkość obrotową wentylatora i sprawdzać dostępność aktualizacji wersji oprogramowania układowego.

# **Co musisz wiedzieć**

Model TL-D800S można podłączyć do komputerów z systemem Windows® i Ubuntu® za pośrednictwem kabla SFF-8088 (lub SFF-8644), a przy użyciu wbudowanego narzędzia można zarządzać konfiguracją RAID.

Uwaga:

1. Karty PCIe serii QXP nie obsługują Mac Pro.

2. Jeśli podczas instalacji kart PCIe QXP na hoście wystąpią nieoczekiwane awarie przy uruchamianiu systemu, należy skontaktować się z producentem hosta w celu uzyskania ewentualnych nowych aktualizacji systemu BIOS. Można też spróbować wyłączyć opcję rozruchu w gnieździe PCIe lub wyłączyć opcję zewnętrznej karty graficznej.

### **Przy użyciu narzędzia QNAP JBOD Manager możesz inteligentnie monitorować stan obudowy JBOD na komputerze PC i serwerach**

Aplikacja QNAP JBOD Manager to narzędzie pulpitu do monitorowania modelu TL-D800S na komputerach z systemem Windows® i Ubuntu®. Można szybko uzyskać informacje o stanie dysków, informacje o JBOD i jego stanie, wyświetlać prędkość obrotową wentylatora i sprawdzać dostępność aktualizacji wersji oprogramowania układowego. Wszystkie wydarzenia urządzenia są rejestrowane i w przypadku wystąpienia alertu systemu wysyłają powiadomienia na pulpit użytkownika.

Uwagi:

1. Można skonfigurować nowe grupy RAID oprogramowania w [Przestrzeniach dyskowych Windows] w Windows 8 (lub nowszych wersjach).

2. Użytkownicy systemu Windows Server 2012 R2 (lub nowszych wersji) mogą skonfigurować nowe grupy RAID oprogramowania w aplikacji [Menedżer serwerów].

3. Użytkownicy systemu Ubuntu 18.04 muszą przekazywać polecenia do [mdadm] w celu konfiguracji nowych grup RAID oprogramowania.

4. Nie obsługuje systemu macOS.

# **Możliwość elastycznej rozbudowy łączności przy użyciu kart QXP PCIe**

Instalując kartę QXP PCIe na serwerze QNAP NAS lub komputerze PC z systemem Windows® lub Ubuntu®, możesz przy użyciu kabla SFF-8088 (lub SFF-8644) podłączyć obudowę JBOD, co oferuje łatwą i elastyczną rozbudowę pamięci masowej.

Uwaga:

1. Pakiet TL-D800S zawiera jedną kartę QXP-800eS-A1164 (może zostać zakupiona oddzielnie) i jeden kabel 1M SFF-8088 do SFF-8088.

2. Obudowę pamięci masowej SATA JBOD można podłączać tylko do jednego serwera NAS. Użytkownicy mogą używać aplikacji QNAP JBOD Manager tylko do wyświetlania stanu wszystkich urządzeń i dysków zainstalowanych z modułami rozszerzającymi QNAP i obudowami JBOD. Użytkownicy mogą tylko tworzyć pojedyncze rozbudowy pamięci masowej, jeśli karta QXP PCIe nie jest podłączona do obudowy TL SATA JBOD.

3. Obudowa pamięci masowej TL SATA JBOD umożliwia instalację różnych kart QXP PCIe. Na przykład: jeden NAS może być połączony z wieloma kartami QXP PCIe w celu podłączenia do obudowy pamięci masowej TL SATA JBOD, lub użytkownicy mogą użyć jednego QXP-800eS do rozbudowy dwóch TL-D400S (bez ograniczeń ilościowych poza ograniczeniami wymienionymi w poprzedniej uwadze).

4. The TL SATA JBOD and QXP SATA expansion card support at most 1 meter (3.28 feet) long cable.

5. Users of the TVS-871U-RP, TVS-1271U-RP, and x80 series NAS must update their BIOS to the minimum BIOS version. If not, unexpected boot failures might occur.

#### **Kable zewnętrzne SAS/SATA 6 Gb/s**

**1-Metrowy (3,28 stóp) kabel SFF-8644 do SFF-8088**

- W przypadku karty QXP-1600eS PCIe SATA
- Obsługa SATA 6 Gb/s i SAS 6 Gb/s
- Zgodność z produktami SAS 6 Gb/s JBOD innych firm

Numer zamówienia: CAB-SAS10M-8644-8088-D01

**1-Metrowy (3,28 stóp) kabel SFF-8088 do SFF-8088**

- W przypadku kart QXP-400eS-A1164 i QXP-800eS-A1164 PCIe SATA
- Obsługa SATA 6 Gb/s i SAS 6 Gb/s
- Zgodność z produktami SAS 6 Gb/s JBOD innych firm

\*Numer zamówienia: CAB-SAS10M-8088-D01

#### **Różne scenariusze użycia spełniające wymogi rozbudowy pamięci masowej**

Model TL-D800S spełnia wiele wymogów rozbudowy pamięci masowej na potrzeby prywatne i biurowe. Poniżej przedstawiamy potencjalne scenariusze zastosowań:

#### **Scenariusz 1: Zwiększenie pojemności serwera NAS**

Model TL-D800S oferuje użytkownikom alternatywny sposób zwiększania pojemności pamięci masowej NAS. Podłączając model TL-D800S do serwera NAS i korzystając z Menedżera pamięci masowej i migawek w systemie QTS lub QTS hero, użytkownicy mogą w łatwy sposób konfigurować i zarządzać rozbudową pamięci masowej. Model TL-D800S obsługuje różne funkcje pamięci masowej QNAP NAS i funkcje zarządzania plikami, dzięki czemu użytkownicy mogą tworzyć pule pamięci, wyszukiwać pliki przy użyciu aplikacji Qsirch i organizować pliki przy użyciu aplikacji Qfiling.

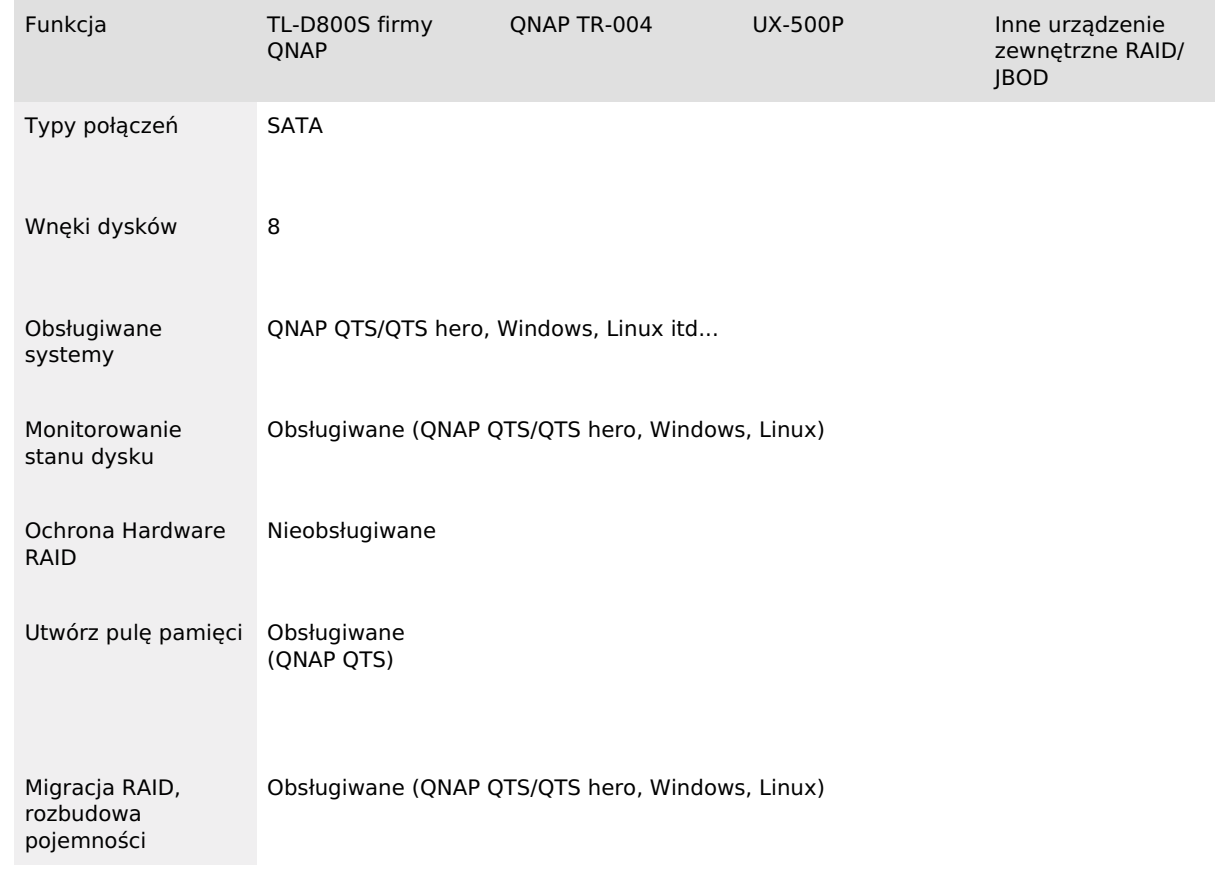

Uwaga:

1. Urządzenie TL-D800S nie obsługuje modeli QNAP NAS, których nie można aktualizować do wersji QTS 4.4.2 (lub nowszych) i następujących modeli NAS: TS-128, TS-228, TS-131, TS-231, TS-431, TS-431U.

2. Dyski można migrować tylko z jednego TL USB JBOD do drugiego TL USB JBOD. Pliki i dane zapisane na dyskach migrowanych z lub na urządzenie JBOD nie będą rozpoznawane.

# **Scenariusz 2: Zewnętrzna pamięć masowa dla systemu NAS**

Przy użyciu modelu TL-D800S możesz rozbudować pamięć masową NAS. Możesz, w celu zwiększenia pojemności NAS, wybrać dyski do utworzenia puli pamięci lub możesz traktować każdy dysk jako indywidualną zewnętrzną przestrzeń dyskową i używać go jako dysku wymiennego dla większej elastyczności. Bez względu na używany tryb, możesz zawsze użyć Menedżera pamięci masowej i migawek w systemie QTS lub QTS hero, aby skonfigurować i zarządzać posiadanym TL-D800S, i aby przy użyciu funkcji S.M.A.R.T. dysku twardego i Centrum powiadomień w dowolnym czasie i z dowolnego miejsca sprawdzać stan dysku.

**Tryb 1: Zwiększanie pojemności NAS przy użyciu trybu puli pamięci masowej**

Przy użyciu Menedżera pamięci masowej i migawek w systemie QTS lub QTS hero możesz skonfigurować pulę pamięci RAID dla posiadanego modelu TL-D800S i zwiększyć pojemność serwera NAS.

Uwaga: Modelu TL-D800S można używać jako indywidualnej puli lub woluminu pamięci na serwerze NAS. Jego puli/woluminu pamięci masowej nie można łączyć z pamięcią na podłączonym serwerze NAS. Aplikacji NAS nie można instalować w modelu TL-D800S.

**Tryb 2: Zwiększanie pojemności NAS przy użyciu trybu zewnętrznej pamięci masowej**

Możesz potraktować każdy dysk urządzenia TL-D800S jako indywidualną przestrzeń pamięci masowej i zwiększyć pojemność NAS. Na przykład: wyświetlonych zostanie 8 niezależnych dysków zewnętrznych w 8-wnękowym NAS.

Uwaga: Model TL-D800S obsługuje wiele formatów dysków, w tym NTFS (dla systemu Windows), HFS+ (dla komputerów Mac), EXT4 (dla systemu Ubuntu lub QNAP NAS), exFAT (dla Windows, Mac, Ubuntu i QNAP NAS) itd.

# **Scenariusz 3: Zwiększanie pojemności pamięci masowej komputera z systemem Windows® i Ubuntu®**

Model TL-D800S umożliwia zwiększenie pojemności pamięci masowej komputerów z systemem Windows® i Ubuntu®. Aby zapewnić jeszcze większą ochronę danych, możesz zastosować konfigurację RAID w modelu TL-D800S. Ponadto możesz także użyć trybu pojedynczego dysku i formatu z systemem plików exFAT, aby uzyskać wygodniejszy dostęp do plików i je udostępniać pomiędzy komputerami z systemem Windows® i Ubuntu®.

Uwaga:

1. Narzędzie QNAP JBOD Manager obsługuje system Windows 8 (lub nowsze wersje), Windows Server 2012 R2 (lub nowsze wersje), Ubuntu 18.04 (lub nowsze wersje).

2. Systemy operacyjne Windows® i Ubuntu® nie są kompatybilne, dlatego model TL-D800S nie obsługuje międzyplatformowego udostępniania po zastosowaniu konfiguracji RAID.

#### **Tryb 1: Tryb konfiguracji RAID**

Możesz uzyskać ochronę danych, tworząc programowo grupę RAID 0, RAID 1 i RAID 5 przy użyciu natywnego narzędzia w komputerach z systemem Windows® i Ubuntu®, a dzięki narzędziu QNAP JBOD Manager monitorować informacje o stanie TL-D800S.

#### **Tryb 2: Tryb jednodyskowy**

Można za pomocą systemu plików exFAT formatować dyski twarde, a jednocześnie uzyskiwać dostęp do plików i je udostępniać pomiędzy komputerami z systemem Windows® i Ubuntu®.

Uwaga: Twój system QNAP NAS może także korzystać z systemu plików exFAT, kupując licencję exFAT w QNAP Software Store.

#### **Scenariusz 4: Zaawansowaną ochronę zapewnia karta kontrolera RAID zewnętrznej firmy**

Możesz zainstalować karty kontrolera RAID firmy zewnętrznej w modelu TL-D800S, aby uzyskać zaawansowaną ochronę RAID 1, RAID 5, RAID 6, RAID 10, RAID 50 i RAID 60, i przy użyciu narzędzia oprogramowania Windows® zarządzać modelem TL-D800S.

Uwaga: Karta kontrolera RAID zewnętrznej firmy może być używana jednocześnie z aplikacją QNAP JBOD Manager i kartami PCIe serii QXP.

# **Model TL-D800S zapewnia większą wydajność niż inne rozwiązania USB i eSATA JBOD**

Model TL-D800S oferuje łączność SFF-8088 (lub SFF-8644) i wiele wnęk SATA 6 Gb/s. Pozwala to uzyskać większą wydajność odczytu sekwencyjnego i szybszy transfer danych niż w przypadku istniejących obudów do rozbudowy USB i eSATA, a jednocześnie jest to opcja bardziej ekonomiczna niż obudowa QNAP REXP SAS.

Sekwencyjna przepustowość

Windows RAID 0

TL-D800S: Odczyt

 $\circ$  3129 MB/s TL-D800S: Zapis

3079 MB/s

Windows RAID 5

TL-D800S: Odczyt 1560 MB/s TL-D800S: Zapis

 $\circ$  564 MB/s

Ubuntu RAID 0

TL-D800S: Odczyt 3100 MB/s TL-D800S: Zapis 2997 MB/s Ubuntu RAID 5

TL-D800S: Odczyt

2996 MB/s TL-D800S: Zapis

1778 MB/s

QTS RAID 0

TL-D800S: Odczyt  $\circ$  3546 MB/s

TL-D800S: Zapis

 $\circ$  3119 MB/s

QTS RAID 5

TL-D800S: Odczyt 3142 MB/s TL-D800S: Zapis 1801 MB/s

Testy przeprowadzono w laboratoriach QNAP. Wyniki mogą się różnić w zależności od środowiska.

Środowisko testowe: Model JBOD: TL-D800S

Typ dysku: Samsung SSD 860 Pro 512GB NAS: TS-983XU, Intel Xeon E-2124 3,3GHz, 4GB RAM, QNAP QXP-400eS, QTS 4.4.2 Komputer PC kliencki: Windows: Intel Core i5-8400T 1,7GHz, 16GB RAM, QNAP QXP-400eS, Windows 10 Pro Ubuntu: Intel Core i5-8400T 1,7GHz, 16GB RAM, QNAP QXP-400eS, Ubuntu 18.04 Desktop

# **Możesz przedłużyć gwarancję na sprzęt do 5 lat**

Model TL-D800S jest objęty 2-letnią gwarancją bez dodatkowych kosztów. Możesz wykupić przedłużenie okresu gwarancji do 5 lat.

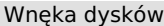

Audio Alert On/Off Switch Kształt Tower<br>Interfeis hosta 1999 – Tower 2 x SFF-8088 Interfejs hosta Wyświetlacz LCD/przycisk Wymiary (wys. x szer. x gł.) 188,2 × 329,3 × 279,6 mm<br>Waga (netto) 6.17 kg Waga (netto) Maks. liczba obsługiwanych dysków twardych/SSD<br>Typ dysku twardego

 $S$ upported  $\cap$  S.

Zasilacz 250 W PSU, 100–240 V Pobór mocy: Tryb pracy, typowy 51,606 W

Wentylator 2 x 120mm, 12 V prądu stałego<br>Poziom dźwięku 21,3 db(A) Poziom dźwięku Ostrzeżenie systemowe Brzęczyk Złącze bezpieczeństwa Kensington

8 dysków 3,5-calowych SATA 6 Gb/s, 3 Gb/s Wskaźniki LED **HDD 1-8, stan, łącze, błąd wentylatora** HDD 1-8, stan, łącze, błąd wentylatora Przyciski Włącznik zasilania, wprowadź, wybierz 8 dysków 3,5-calowych SATA 6 Gb/s 3,5-calowe dyski twarde SATA 2,5-calowe dyski twarde SATA 2,5-calowe dyski SSD SATA Temperatura robocza 0 - 40 °C (32°F - 104°F) Wilgotność względna 5–95% bez kondensacji, temperatura mokrego termometru: 27 °C (80,6 °F) Z całkowicie zapełnionym dyskiem Seagate ST6000NM0024 Fan Mode Switch (Autom., wysoki, średni, niski)

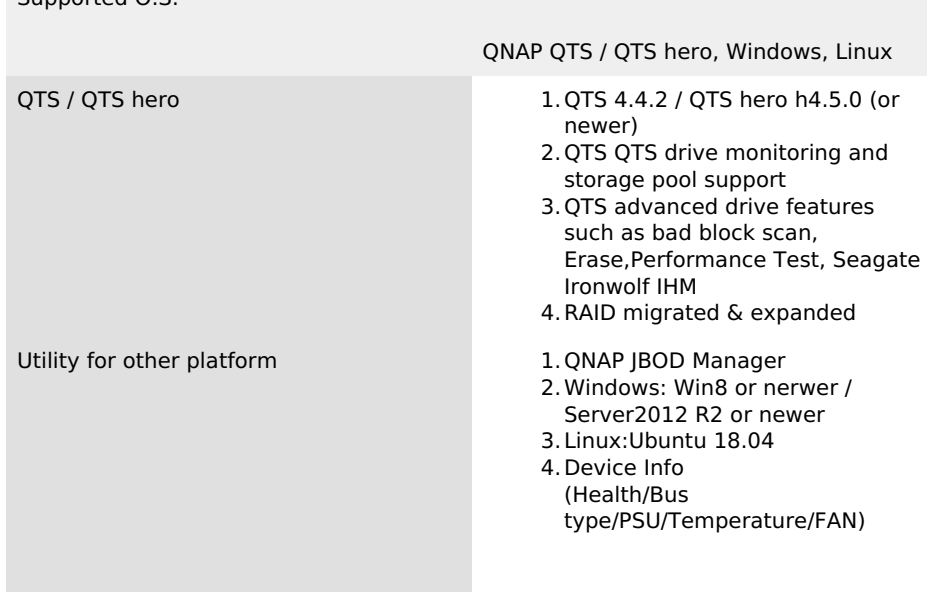